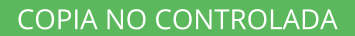

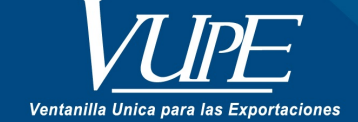

**VERSIÓN: 001** 

## RECUPERACIÓN DE FIRMA DEL PAÍS DE DESTINO VÁLIDO UNICAMENTE PARA DUCA F

## **1. DESCRIPCIÓN**

Cuando el DUCA F se encuentra en estado de **espera de firma de país destino** lo puede colocar nuevamente en cola realizando los siguietes pasos :

**Paso 1**: Seleccionar el documento el cual se encuentra en dicho estado, ir a la sección de "Datos del Documento"

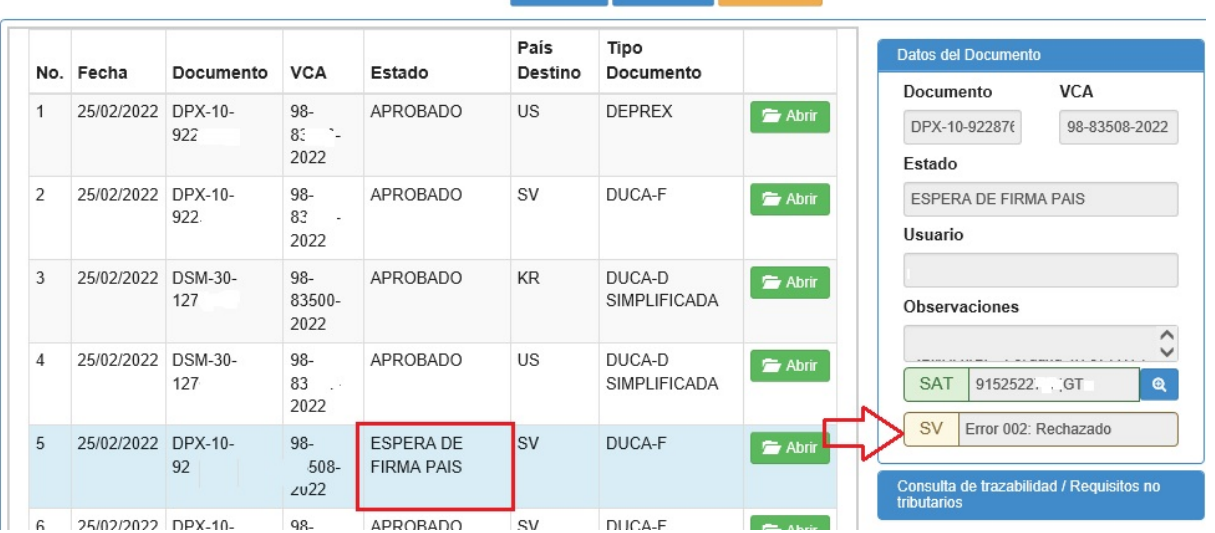

### **+** Nuevo | Q Buscar | C Limpiar

#### Paso 2: Debe dar clic en el botón "Abrir" para ingresar al documento

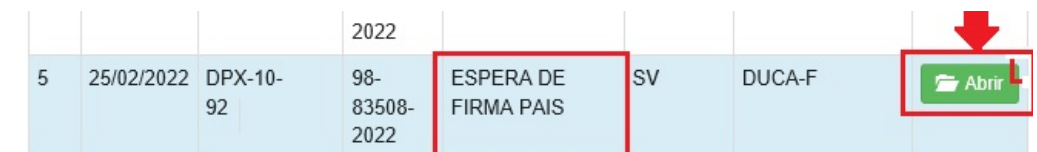

#### **Paso 3:** Dar clic en botón "Obtener Firma País"

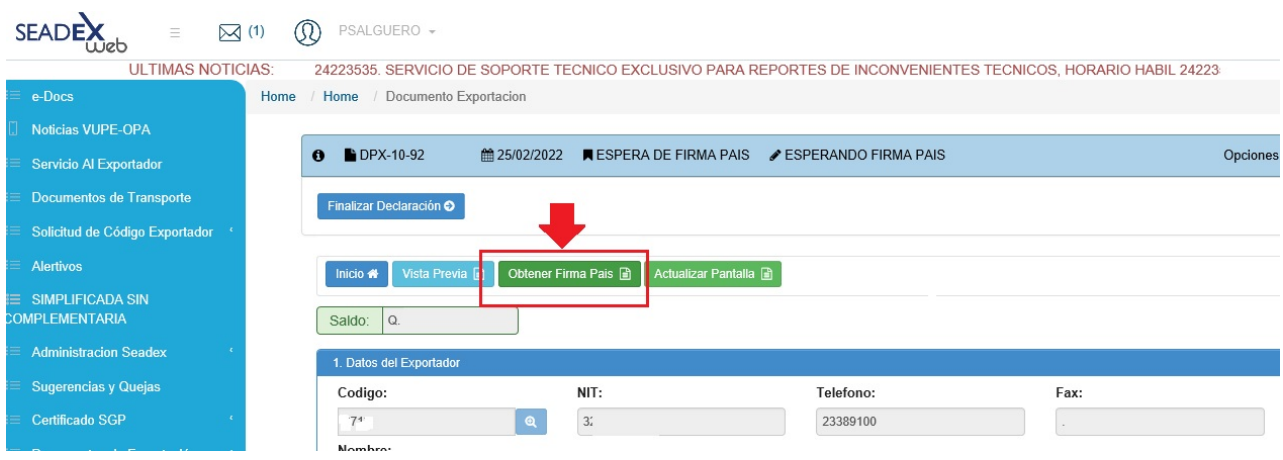

#### **Paso 4**: Genera una alerta que a obtenido firma con éxito.

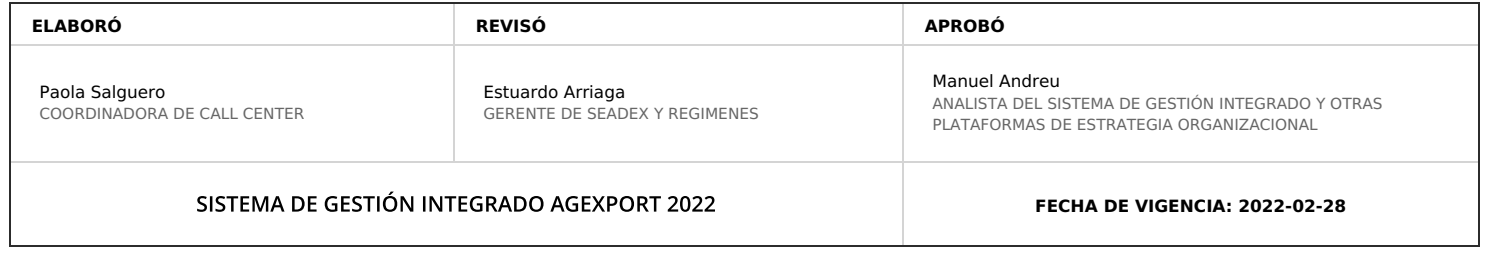

# **HACEMOS DE GUATEMALA UN PAÍS EXPORTADOR**

Paola Salguero @ 2022-05-19, 15:38:58